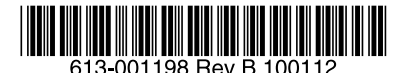

最初にお読みください

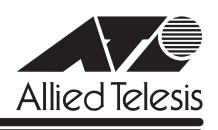

# CentreCOM<sup>®</sup> GS900M V2シリーズ リリースノー

この度は、CentreCOM GS900M V2 シリーズ(CentreCOM GS908M V2/GS916M V2/ GS924M V2。以下、特に記載がないかぎり、「本製品」と表記します)をお買いあげいただ き、誠にありがとうございました。 このリリースノートは、取扱説明書とコマンドリファレンスの補足や、ご使用の前にご理解い ただきたい注意点など、お客様に最新の情報をお知らせするものです。 最初にこのリリースノートをよくお読みになり、本製品を正しくご使用ください。

## 1 ファームウェアバージョン 2.0.1

## 2 本バージョンでの制限事項

ファームウェアバージョン 2.0.1 には、以下の制限事項があります。

2.1 SNMP

#### 「コマンドリファレンス」/「運用・管理」/「SNMP」

SNMP マネージャーのタイムアウトによって、同時に 5 個以上の SNMPマネージャーから ifEntry を Get できない場合があります。SNMP マネージャーのタイムアウト値を長く設定す るようにしてください。

#### 2.2 RADIUSサーバー

#### 「コマンドリファレンス」/「運用・管理」/「認証サーバー」

- 802.1X 認証有効時、SET RADIUS コマンドの DEAD-ACTION パラメーターで PERMIT を設定しても、RADIUS サーバーからの応答がないときに、通信ができなくなる場合が あります。
- RADIUS アカウンティング機能有効時に、RADIUS サーバーから Access-Reject パケッ トを受信すると、本製品から Failed属性が付加された Accounting-Request パケットが 送信されます。

#### 2.3 IP

## **参照 「コマンドリファレンス」/「IP」**

ICMP エコー要求 (Ping) パケットを受信したとき、応答に 20 ミリ秒程度かかる場合があり ますが、これは正常動作です。

#### 2.4 スイッチング

## 「コマンドリファレンス」/「スイッチング」

○ スイッチポートの通信速度を AUTONEGOTIATE、10MHAUTO、10MFAUTO、 100MHAUTO、100MFAUTO、10-100MAUTO に設定すると link-down、link-up メッ セージが表示されないポートがあります。

○ 通信モードが 1000M Full Duplex 固定に設定された光ポート(SFPポート)に対して、 物理的にリンクダウンさせる設定を行わないでください。 DISABLE SWITCH PORT コマンドによる LINK=DISABLE の設定、および SET SWITCH LOOPDETECTION/STORMDETECTION コマンドによる ACTION=LINKDOWN の設定が本制限に該当します。

## 2.5 IGMP Snooping

### 「コマンドリファレンス」/「IGMP Snooping」

- IGMP Snooping 有効時、IGMP パケットの通信中にグループの所属 VLAN を変更する と、IGMP Snooping 用のテーブルから変更前の VLAN 情報が削除されません。
- IGMP Snooping 有効時、メンバーが存在するポートをミラーポートに設定しても、 IGMP Snooping 用のテーブルから該当ポートの情報が削除されません。

○ IGMP Snooping と、EPSR アウェアまたはスパニングツリープロトコル併用時、経路の 切り替えが発生したときにマルチキャストグループの登録がクリアされないため、切り 替え前に登録されたルーターポートが残ったままになります。 なお、EPSR アウェアについては、CREATE EPSR コマンドの DELETEMCAST オプ ションで、リングトポロジーチェンジ発生時にマルチキャストグループのエントリーを FDB から削除する設定が可能です。

#### 2.6 IGMP Snooping/MLD Snooping

「コマンドリファレンス」/「IGMP Snooping」

### 「コマンドリファレンス」/「MLD Snooping」

ポートトランキングと IGMP Snooping または MLD Snooping の併用時、トランクグループ内 で最も番号の小さいポートを DISABLE SWITCH PORT コマンドで無効に設定すると、トラン クグループ内のそれ以外のポートでマルチキャストデータが転送されなくなります。 ただし、DISABLE SWITCH PORT コマンド実行時に LINK=DISABLEを指定して、該当ポー トを物理的にリンクダウンさせると、本現象は発生しません。

## 2.7 スパニングツリー

## 「コマンドリファレンス」/「スパニングツリープロトコル」

本製品の実装では、トポロジーチェンジ発生時にエッジポートに設定されたポートの FDB が 消去されます。

#### 2.8 Web GUI

#### 「コマンドリファレンス」/「Web GUI」

Web GUI でマルチプル VLAN(Protected Port版 ) のポート設定を行う際、グループ番号の設 定変更とタグなし / タグ付きの設定変更を同時に行うことができますが、個別に変更するよう にしてください。

グループ番号の変更とタグなし→タグ付きの変更を同時に行った場合、該当ポートがタグなし としてデフォルト VLAN にも追加されます。

## 3 未サポートコマンド(機能)

以下のコマンド(パラメーター)はサポート対象外ですので、あらかじめご了承ください。

SET HTTP SERVER PORT SET SYSTEM LANG RESET PORTAUTH PORT LOAD [BOOTPKG] SET IGMPSNOOPING HOSTSTATUS SET MLDSNOOPING HOSTSTATUS

# 4 コマンドリファレンスについて

コマンドリファレンス「CentreCOM GS900M V2 シリーズ コマンドリファレンス 2.0.1 (613-001180 Rev.B)」は弊社ホームページに掲載されています。 本リリースノートは、上記のコマンドリファレンスに対応した内容になっていますので、あわ せてご覧ください。

コマンドリファレンスのパーツナンバー「613-001180 Rev.B」はコマンドリファレンスの全ページ(左下)に入って います。

**http://www.allied-telesis.co.jp/**